## Turning a document into a PDF

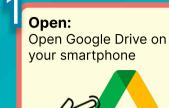

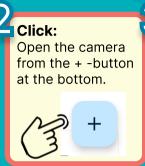

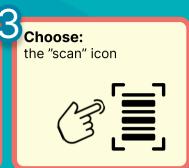

## Photo:

Take a photo of your document and press OK if the picture is clear, or take a new photo.

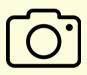

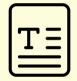

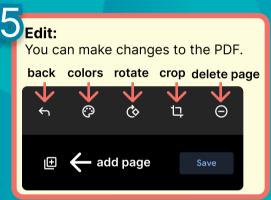

## Save:

Save the PDF file you created to your wanted location in Google Drive.

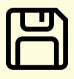

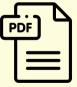

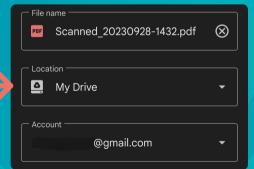

**Note:** This only works on Android phones. On iPhone the picture will be saved as a JPG file, not as a PDF.

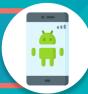

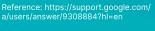

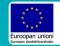

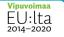

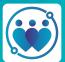

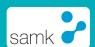